# CSSE 220 Day 8

Event Handling via Listeners

#### Announcements

- BigRational due now
- Tonight's HW: quick reading (no quiz), finish Swing warmup (2 more short, but non-trivial programs)
- Exam next Friday (28 March); details on Tuesday
- Questions about Java? Reading? Homework?

#### Some Classes That We will be Using

| Class       | What it is                                                                                                    |
|-------------|----------------------------------------------------------------------------------------------------|
| JFrame      | a top-level window                                                                                                    |
| JComponent  | a region where we can draw; also parent of many other widget classes                                                          |
| JButton     | a JComponent representing a button. When clicked, an action can happen                                                        |
| JLabel      | a place to put text in a window                                                                                               |
| JTextfield  | a place for the user to enter text                                                                                            |
| JPanel      | a JComponent that can be used as a container for organizing other widgets                                                     |
| Graphics    | an object that can draw things on a JComponent. We<br>never have to create this object; it is provided to us by<br>the system |
| Graphics2D  | a more "object-oriented" graphics object                                                                                      |
| JOptionPane | Request a single line of input from the user,                                                                                 |

## **GUI recap**

- So far we have
  - Created A JFrame to serve as a top level window.
  - Added a subclass of JComponent to the JFrame.
  - Drawn in the component by writing code in the paintComponent() method.
  - Used the Graphics2D object passed to paintComponent by the system.
  - Gotten that object to draw shapes by using Graphics2D's draw and fill methods.
  - Drawn text and modified colors
  - Constructed colors based on RGB values.

#### Live Demo – continued

• Look at the Car example.

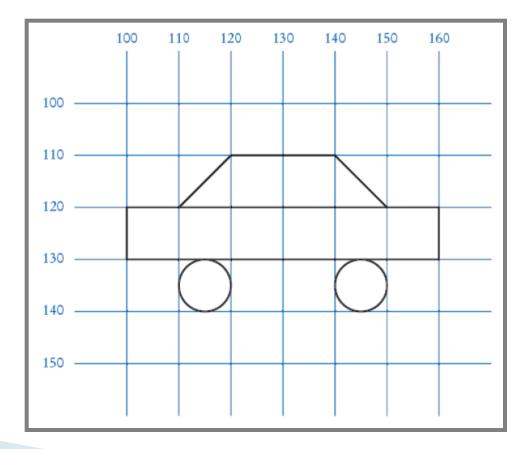

#### Event-driven Programming: What?

- So far, we've controlled the flow of our program.
- But modern programs respond to events
  - Mouse motion, mouse clicks, button presses, menu selections,
- The Java window manager generates a huge number of events
  - Whenever any of these happen
- "Most Programs don't want to be flooded by boring events"

   Cay Horstmann
  - We need to listen for specific events

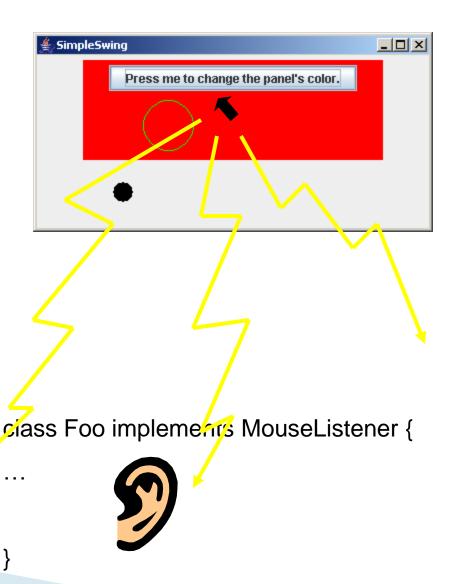

#### Event-driven Programming: Which?

Interface, that is...

- ActionListener
  - For component-defined actions (such as pressing a button)
- MouseMotionListener
  - For receiving mouse motion events (movement and dragging) on a component.
- MouseListener
  - For clicks and other mouse events (click and double-click, mouse enters component)
- KeyboardListener
- ChangeListener
  - For components in which we only care about change (like sliders)

See the API spec. for which methods you need to write

#### Event-driven Programming: How?

Implement the BlahListener interface

class Foo implements MouseMotionListener {

```
// We promise to implement these.
void mouseDragged (MouseEvent e) {
  System.out.println("Hey, stop pulling me!");
}
void mouseMoved (MouseEvent e) {
  System.out.println("The mouse is moving!");
  System.out.println(e.getX() + " " + e.getY());
}
```

#### Some demo programs we will write

- ButtonTester/ClickListener
  - About as simple as we can get and still respond to clicks. (from *BigJava*)
  - A separate ActionListener class.
- OneButton
  - Frame is filled with a button that changes colors when clicked.
- FollowTheMouse
  - Draw a small circle where the user clicks.
- OneButton2
  - Make the button smarter ...
- ClickCounter
  - Clicking a button causes the contents of a label to change.
  - The Frame is the "boss" and the ActionListener.
- Multiplier
  - Get two numbers from textfields and display their product.

#### Listeners

#### Need 3 things!

Listens

- 1. Responder implements ActionListener interface
- 2. This means it implements actionPerformed method:

public void actionPerformed(ActionEvent e) {

// what happens when button is pressed

3. The "listence" must attach the listener/responder Say a frame has a button.

this.button.addActionListener(this);

**Responds** (*this* is the frame, but could be a panel or even the button itself)

### Example: Button in a Panel

- Just one of many ways to do this...
  - Button is the event source
  - Panel has to respond to the event and therefore must listen for events.

```
public TopPanel extends JPanel implements ActionListener {
    private JButton changeColor;
```

```
public TopPanel(){
    this.changeColor = new JButton("Click to change color");
    this.changeColor.addActionListener(this); //Add the listener to
    the source
    this.add(changeColor);
}
```

```
public void actionPerformed(ActionEvent e){
    //Change the background color of the panel
```